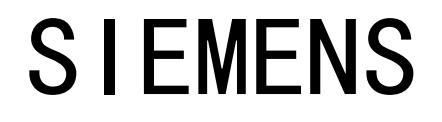

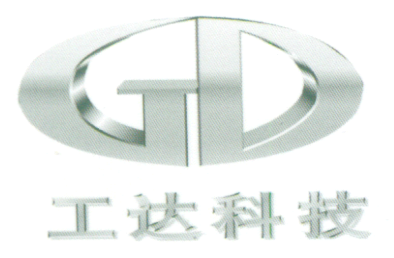

# 电动温控阀

# 产品使用手册

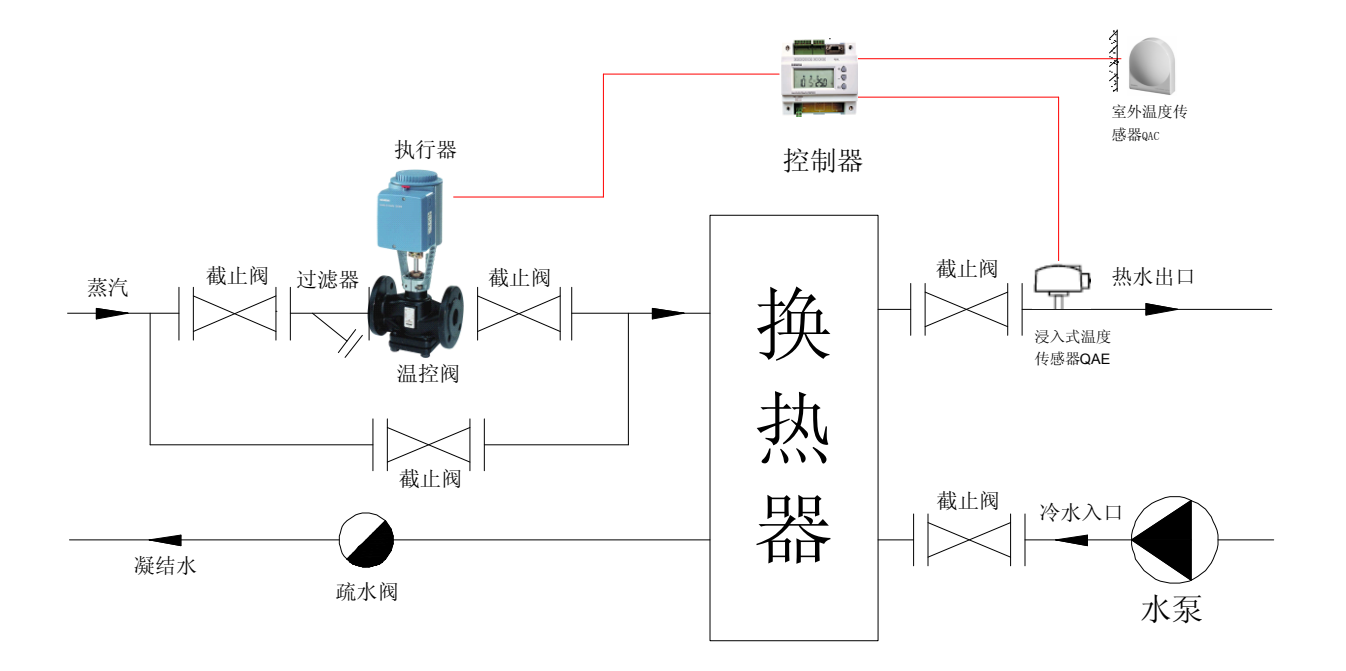

# 济南工达捷能科技发展有限公司

(二零壹零年第二版)

( 提示:请妥善保管本手册,以备急需,遗失不补!)

# **前 言**

尊敬的客户:

您好,感谢您选用济南工达捷能科技发展有限公司为您提供的温控阀系列产 品。

我公司经德国 SIEMENS 楼宇科技公司正式授权代理,并被 SIEMENS 公司 评为优秀合作伙伴,负责 **SIEMENS SIEMENS** 楼宇科技公司暖通空调控制类产品的技术推 广、产品推广、技术服务以及产品销售和售后服务工作。在我们为您提供温控阀 系列产品的同时,更为您展现出优质的服务和专业的技术实力,以及工达人的敬 业精神和全方位为客户着想的工作态度。

在您选用我们的产品之时,我们已根据您的订货要求进行了参数和程序设定。

尽管如此,为了进一步保证设备正确安装、使用和维护保养及时,仍建议您 仔细阅读本《使用手册》。

如果您需要重新设定或更改参数,更应进一步阅读,如有疑问,可致电您的 供应商或与我们联系,我们的工程技术人员在接到您的咨询要求后,一定会竭力 为您提供满意答复。

济南工达捷能科技发展有限公司全体员工再次感谢您对我们公司的信任与支 持!

 $-2$ 

# **注意事项**

- 1、**SIEMENS SIEMENS SIEMENS**公司在不断的追求产品的优化和性能的改进,因此我们同时保留在 没有作出通知的情况下对本版说明书进行修改的权利。
- 2、本着对用户负责的工作态度,本手册的编制过程中,我们尽可能地为用户的安 装维护提供全面的指导和建议。由于本产品使用现场的复杂性和多样性,本《使 用手册》不可能尽述,欢迎广大用户在使用过程中提出宝贵意见,以利于我们 更好地改进服务工作。
- 3、工达公司不可能强调到所有潜在危险的情形。因而,用户在使用时,除严格遵 守本《手册》要求外,务请参考国内相关或近似标准的要求使用,不同标准之 间有冲突时,请参考较高级要求之标准。
- 4、本《使用手册》中所提及产品及使用说明是专门针对于暖通空调设备而言的, 若用于其它工况, 建议由专业人员根据工艺要求进行控制逻辑分析, 或与我公 司经销商联系,我们的工程技术人员一定会竭尽全力给您满意的答复和建议。
- 5、建议由经过培训的专业操作人员进行设备的安装、操作和维护。
- 6、本《手册》经 **SIEMENS SIEMENS** 产品专业技术人员审阅,请勿抄袭或随意摘引相关内 容,若由此造成用户使用和理解上的错误,**SIEMENS SIEMENS SIEMENS** 公司不负任何责任,甚至 可能追诉责任。
- 7、在表明各种危害程度时,本手册中会使用标志性语言,其等级的定义如下所示: 危险:可能导致操作人员人身伤害,或对系统设备造成损毁。 !

警告:可能导致设备失灵或设备本身损坏,并难以修复。 !

注意:可能导致设备控制不准确或严重影响设备寿命。 !

地 址:济南市高新区正丰路 7 号、环保科技园国际商务中心 B 座中 2016 室 邮政编码:250101 手机:15553180868 电话: 0531-67807077 转 865 传真: 0531-67809899 网 址:http://jngdjn.web-152.com 邮箱:271098698@qq.com

## 第一章 产品概述

1、电动温控阀是流量调节阀在温度控制领域的典型应用。

2、温控阀的工作原理:

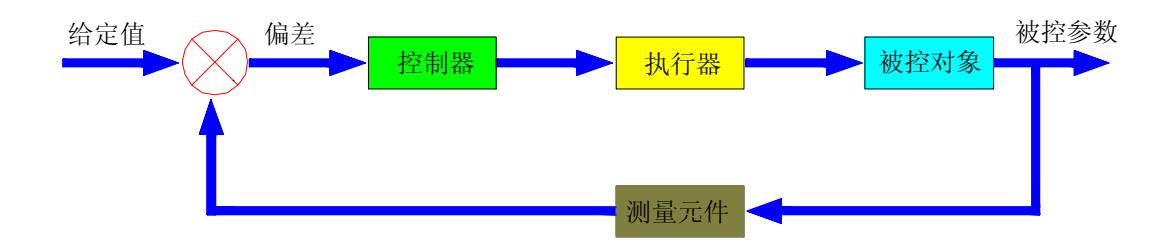

3、温控阀的基本组成:

如图示:

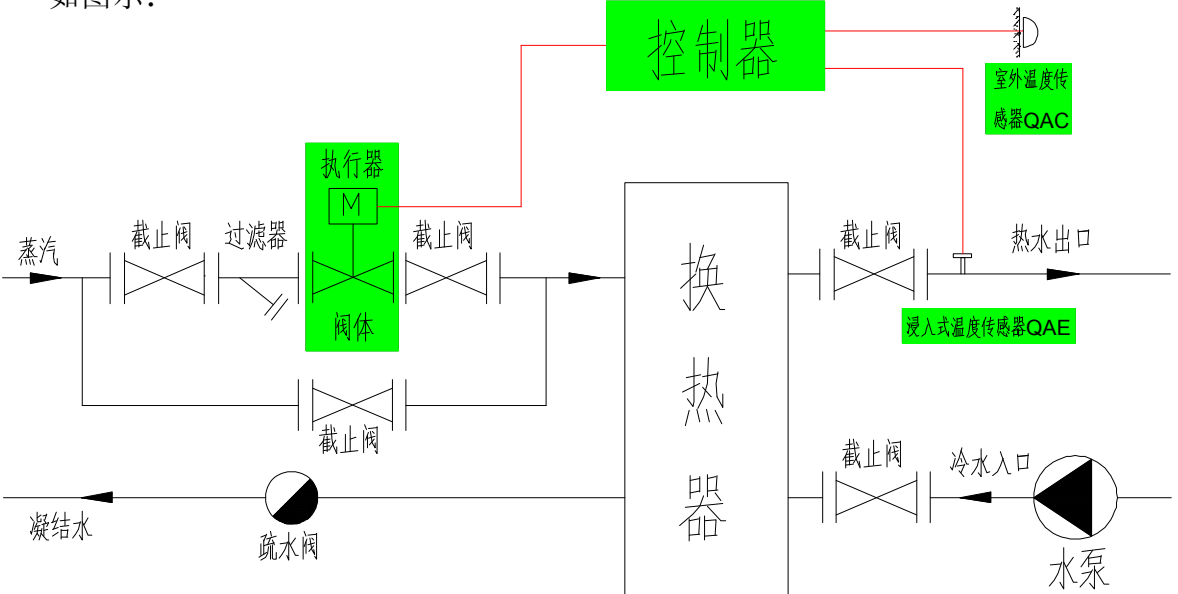

- 4、SIEMENS 温控阀的产品优势:
	- (1) 比例带、积分时间大,范围自由设定,适合不同工况。
	- (2) 控制器功能强大,软件成熟,功能多样。
	- (3) 执行器力量大,运行平稳。
	- (4) 执行器带行程校验功能,自动识别不同阀体。
	- (5) 传感器温度特性好,精度高。

 手机:15553180868 电话: 0531-67807077 转 865 传真: 0531-67809899 网 址:http://jngdjn.web-152.com 邮箱:271098698@qq.com

#### 5、技术参数:

(1)传感器:

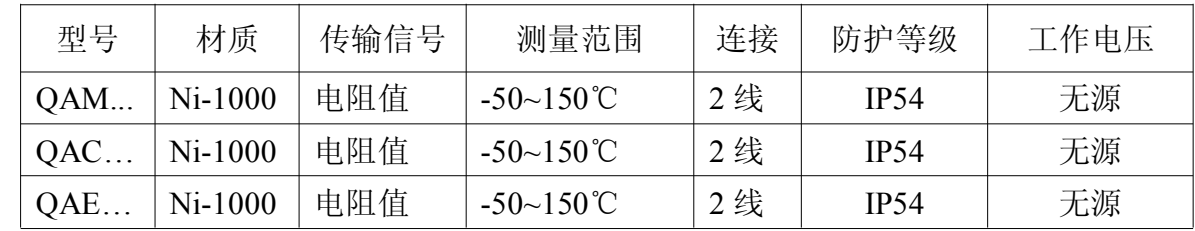

(2)控制器

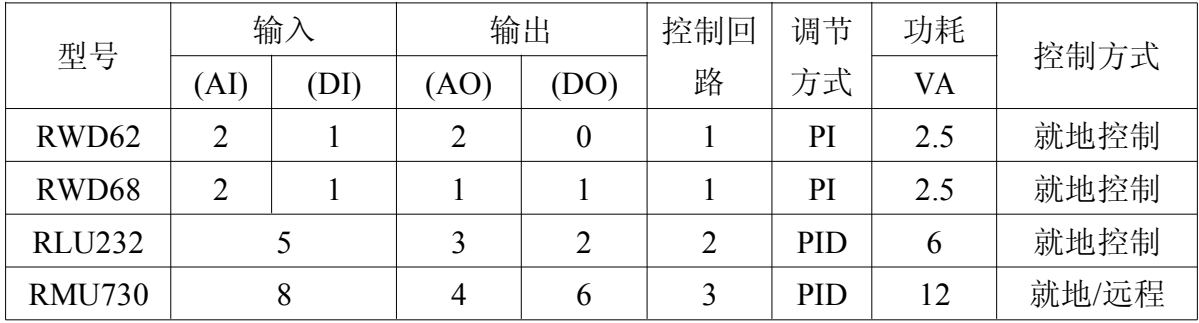

(3)执行器

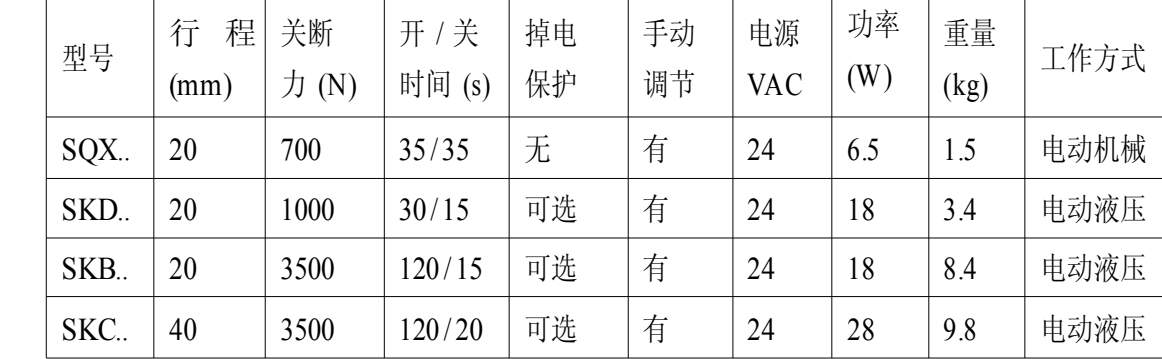

(4)阀体:

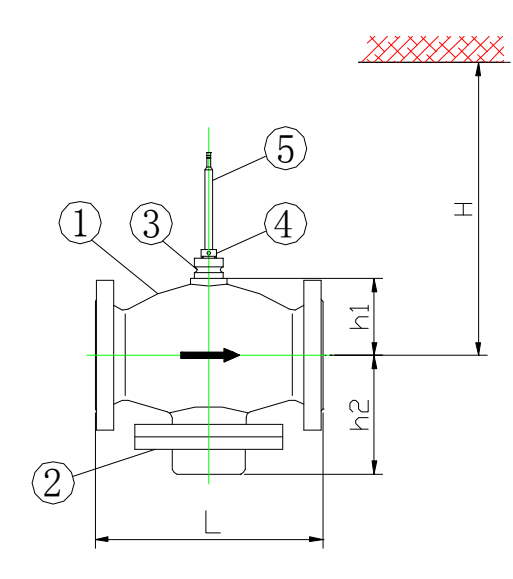

1 阀体 2 钟罩 3 连接环槽 4 密封压塞 5阀杆

地 址:济南市高新区正丰路 7 号、环保科技园国际商务中心 B 座中 2016 室 邮政编码:250101

手机:15553180868

电 话:0531-67807077 转 865 传真:0531-67809899

网 址:http://jngdjn.web-152.com 邮箱:271098698@qq.com

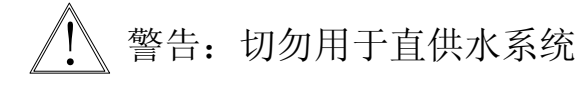

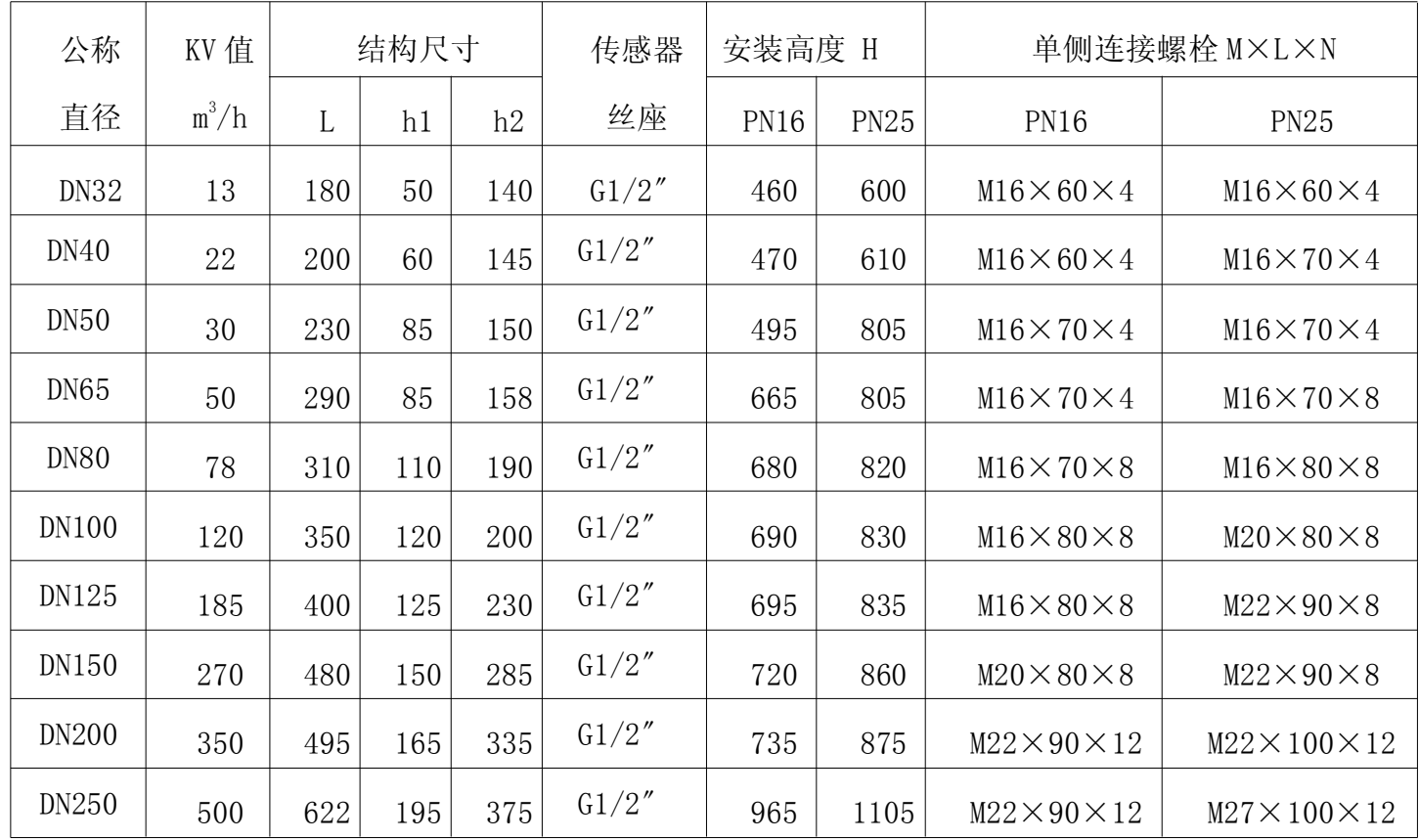

# 第二章 安装指导

注意:安装前请仔细阅读本使用手册,如有疑问请咨询专业技术人员。任何不按 此规程的安装操作都可能导致设备损坏或影响使用效果。 !

(一)安装前的开箱检验:

(1)本产品在出厂前经过严格的检测,尽管如此,在安装前请务必进行检查。

(2)请按订货及送货装箱单核实数量及型号。

网 址:http://jngdjn.web-152.com 邮箱:271098698@qq.com

(3)请按上述数量配置进行检验,检查在运输过程中是否有损坏。

(二)安装要求:

1、安装位置:(1)电动温控阀的阀体安装于一次侧热媒入口处附近。

(2)电动执行器与阀体连接。

-6(3)出水 / 送风传感器安装于二次侧出口处附近。

(4)室外温度补偿传感器(若选用)安装于室外背阴处,离地高

度≥2.5m,且远离门窗。

(5)电控箱及控制器,安装于设备附近便于操作的位置。 整体安装位置示意图如下:

(1)电动温控阀安装在双纹管换热器

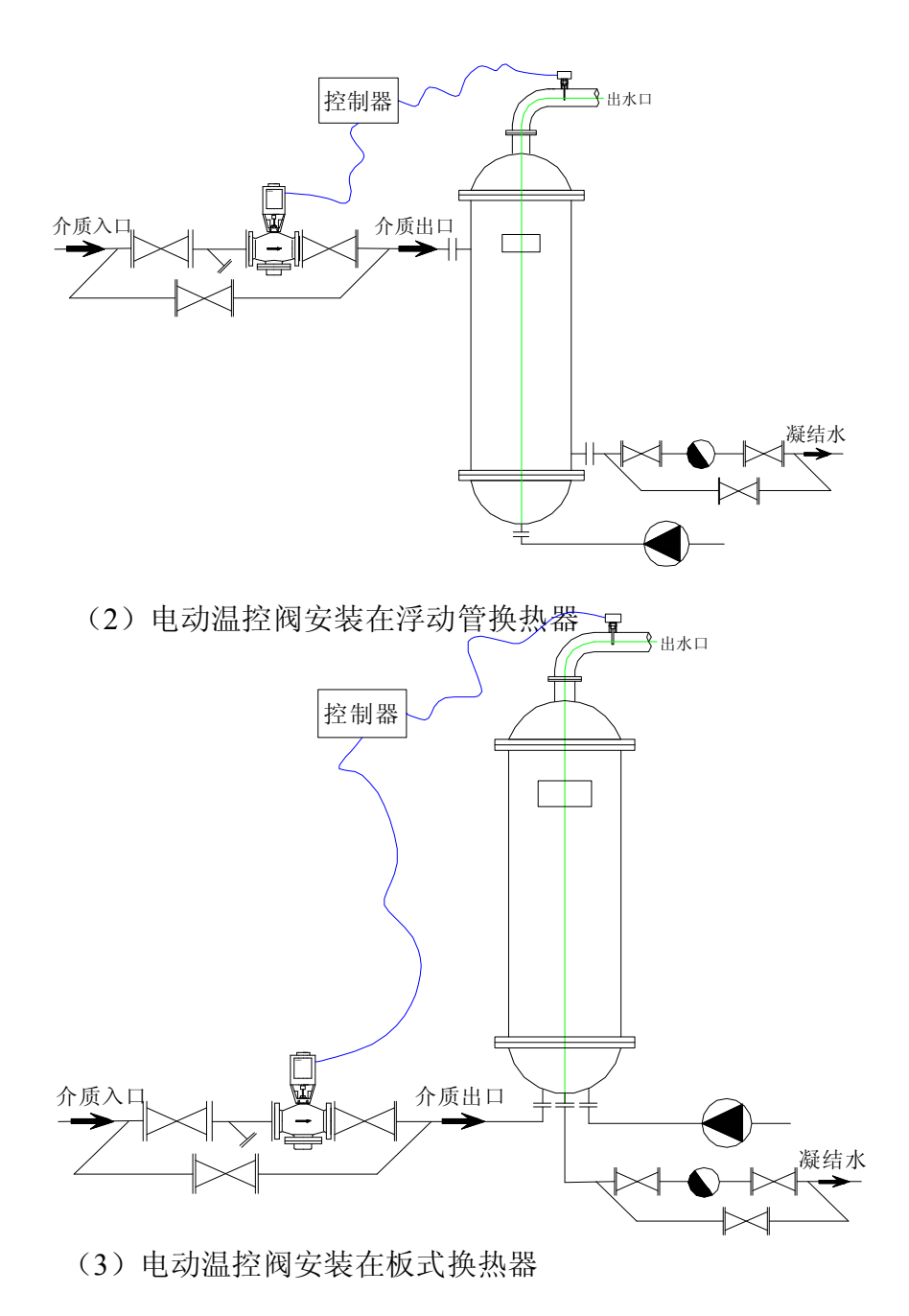

地 址:济南市高新区正丰路 7 号、环保科技园国际商务中心 B 座中 2016 室 邮政编码:250101 手机:15553180868 电 话:0531-67807077 转 865 传真:0531-67809899

网 址:http://jngdjn.web-152.com 邮箱:271098698@qq.com

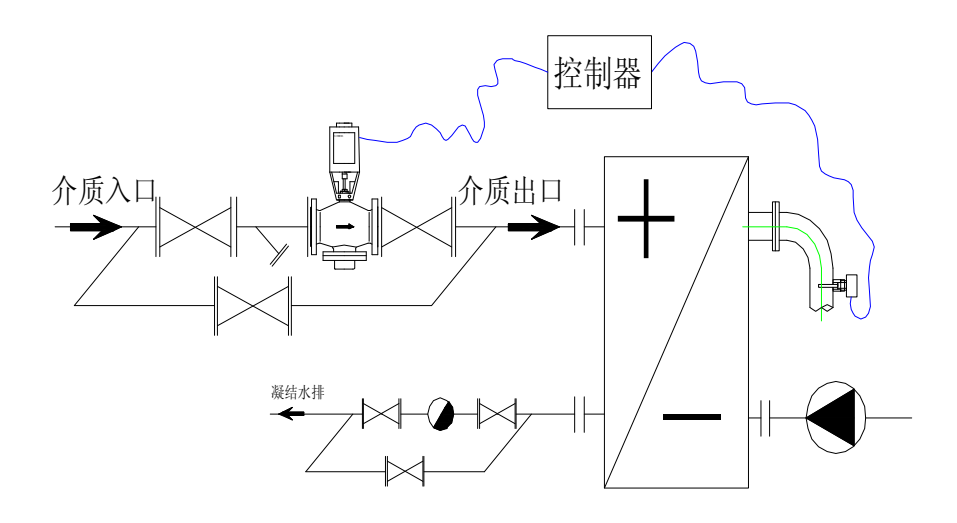

(4)电动温控阀安装在容积式换热器

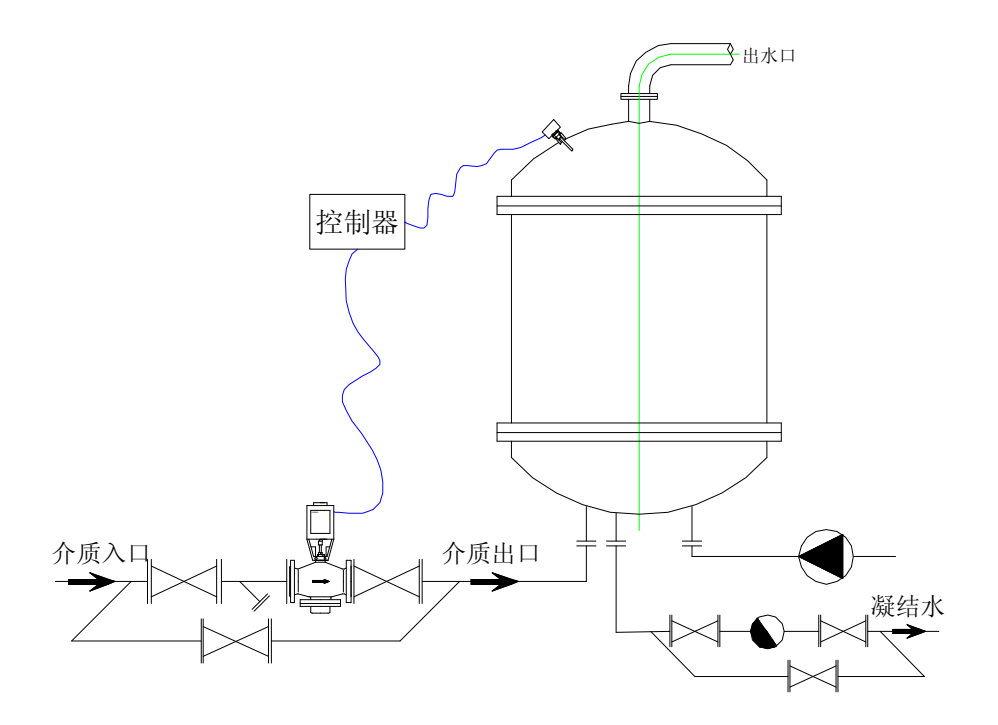

<sup>(</sup>二)安装步骤:

 $\bigwedge$ !

注意:在机组装配或安装过程中,严格按以下要求操作,并留意阀体中不 能有杂物。

#### 第一步: 阀体本体的安装:

地 址:济南市高新区正丰路 7 号、环保科技园国际商务中心 B 座中 2016 室 邮政编码:250101

 手机:15553180868 电 话:0531-67807077 转 865 传真:0531-67809899

- (1) 阀体应水平安装于一次热媒的入口处,阀杆朝上,确保执行 器可垂直于水平面安装。
- (2) 阀体前应安装过滤器,且直接与过滤器对接,选用高目数过滤 器;前后安装手动截止阀。
- (3) 阀侧应安装旁通,并安装手动截止阀。
- (4) 若阀前蒸汽压力过高,应安装减压阀,将蒸汽调至设计或最 佳工作范围内。
- (5) 标准安装方式如下:

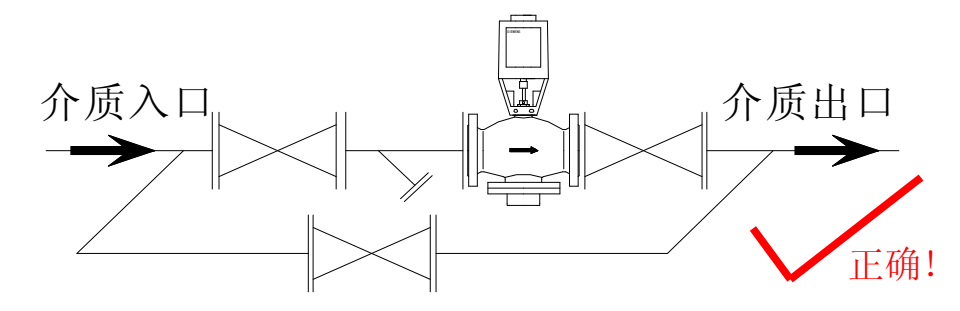

建议: a: 如蒸汽压力偏高, 建议阀前安装减压调压阀, 若过高, 则必须安装 减压阀。 !

- b:如阀前无温度压力表,建议加装,以便分析设备工作状况。
- <sup>c</sup>:阀体口径≥DN100,建议主干管道安装固定支架,或下部安装活动 支架。

警告:(1)阀体切不可安装于竖直管道上。(见图示) !

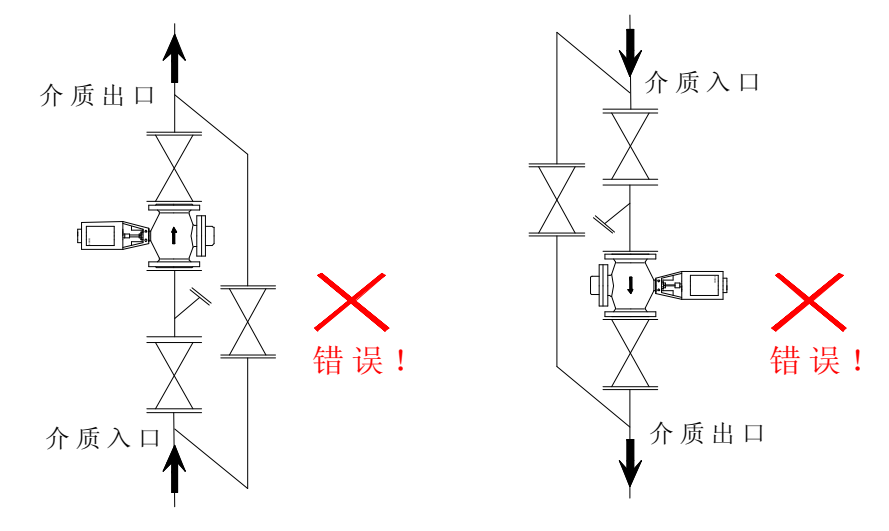

地 址:济南市高新区正丰路 7 号、环保科技园国际商务中心 B 座中 2016 室 邮政编码:250101 手机:15553180868 电 话:0531-67807077 转 865 传真:0531-67809899 网 址:http://jngdjn.web-152.com 邮箱:271098698@qq.com

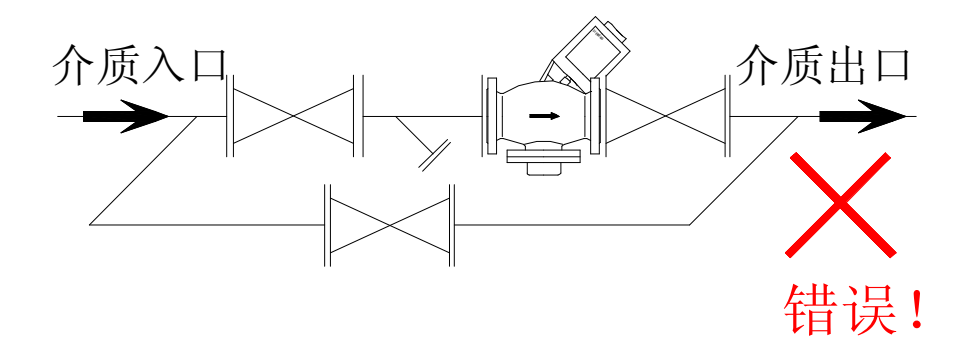

(3) 阀杆切不可倒置安装。(见图示)

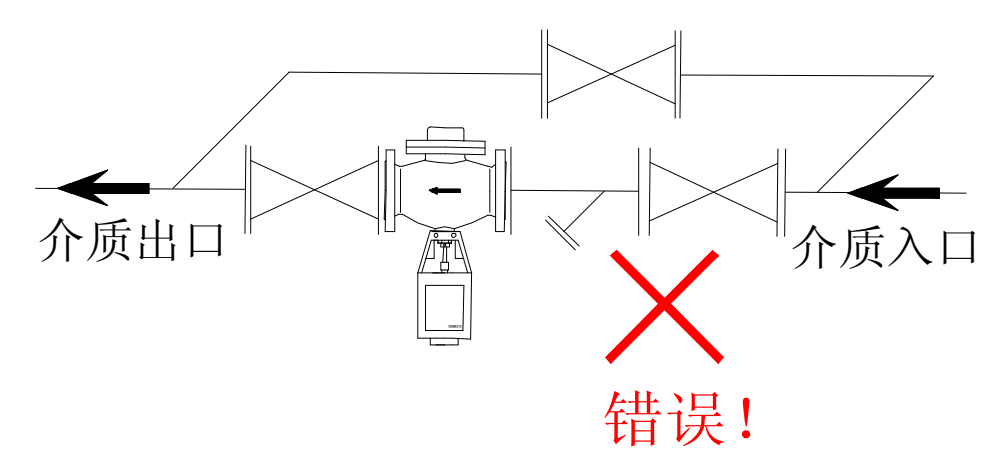

- (4) 阀体应按箭头指示顺热媒流向安装,不得装反。
- (5) 阀门安装前必须彻底吹洗管道,去除焊渣及杂物。
- (6) 系统预热时,先关闭阀前截止阀,打开旁通,至二次热媒温度升至接近要 求温度时,方可彻底关闭旁通,打开温控阀前截止阀,将温控阀投入运行。
- 第二步: 执行器安装:
	- (1) 将阀杆向上拉起
	- (2) 将执行器安装于阀体上
	- (3) 先用内六方或其它合适的工具预固定执行器底部于阀体连接环槽上。

 $\sqrt{1}$ ! 警告:切不可先拧紧背死

网 址:http://jngdjn.web-152.com 邮箱:271098698@qq.com

地 址:济南市高新区正丰路 7 号、环保科技园国际商务中心 B 座中 2016 室 邮政编码:250101 手机:15553180868 电 话:0531-67807077 转 865 传真:0531-67809899

- (4) 旋转执行器手动旋钮(SQX、SKD 系列)或手动摇柄(SKB、SKC 系列)将执行器连接凹槽与阀杆顶部凹槽对正(注意:SKB、SKC 系 列要先将执行器下部连接内螺纹活节拆下,并将连接活节套于阀杆  $\vdash$ <sub>o</sub>)
- (5) SQX、SKD 执行器连接:

用内六方紧固连接螺丝,直至执行器与阀杆紧密连接。

注意:(1)两侧螺丝均匀用力拧紧,不可拧偏,否则将产生扭力,可能 导致阀杆变形或执行器支架断裂。 !

(2)连接凹槽一定要对正,否则行程不符或工作时将脱落。

- (6) SKB、SKC 执行器的连接(见下图):
	- A、 将连接卡环置于阀杆顶部凹槽中。
	- B、 将连接内螺纹活节提起,卡住卡环。
	- C、 将连接内螺纹活节沿逆时针方向旋转,背死。
	- D、 用手动旋钮(SOX、SKD)或摇柄(SKB、SKC)将阀杆提起至 自动状态。此时,执行器自动找正,然后将阀体连接环槽处螺栓背死。

警告:若未找正,则易产生应力,工作中可能导致 支架断裂! **执行器与阀体的安装步骤**(以SKB/C系列的执行器与阀体的连接举例): !

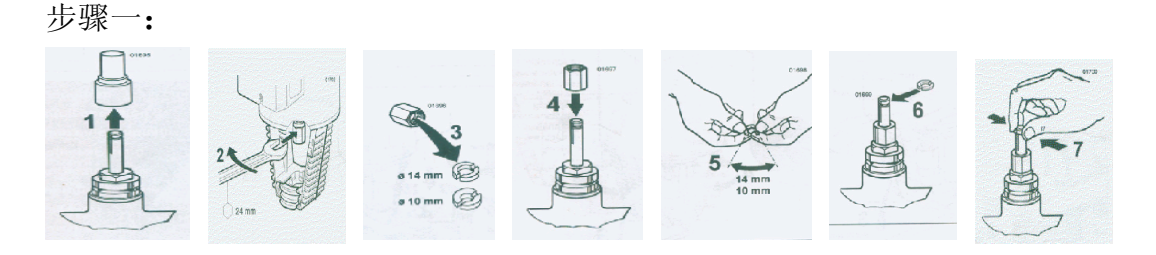

步骤二:

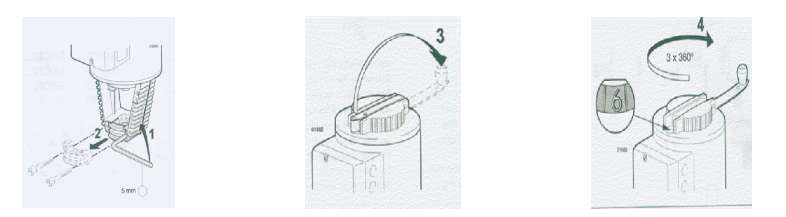

步骤三:

地 址:济南市高新区正丰路 7 号、环保科技园国际商务中心 B 座中 2016 室 邮政编码:250101

手机:15553180868

网 址:http://jngdjn.web-152.com 邮箱:271098698@qq.com

电 话:0531-67807077 转 865 传真:0531-67809899

-11-

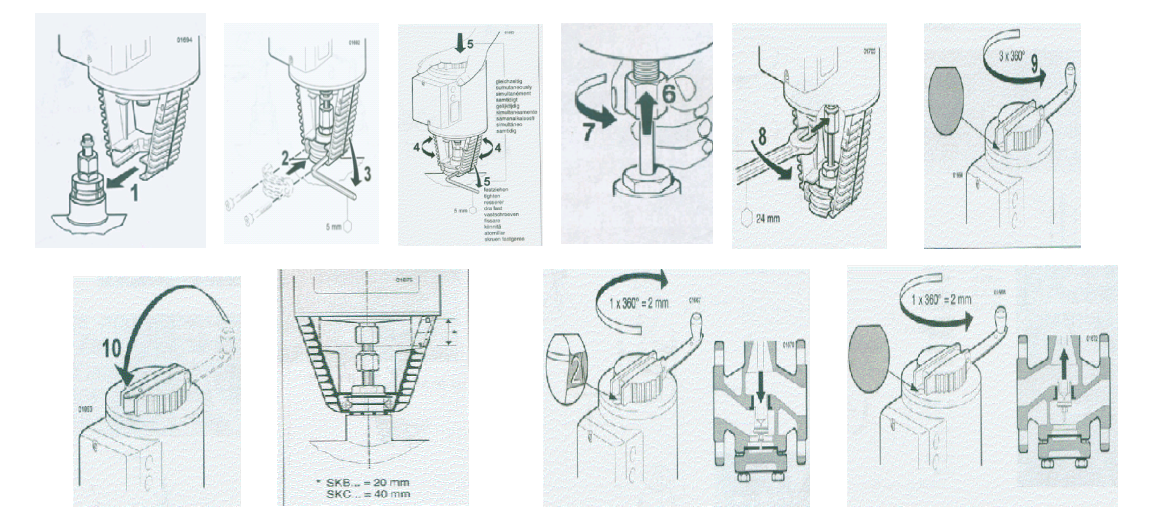

警告:(1)整个安装过程中切勿碰伤阀杆

(2) SKB、SKC 执行器与阀杆连接时, 连接内螺纹连母一定要 与执行器丝同步相扣,若错位,将导致滑丝,且不可修复。

注意:(1)一定要将手动操作恢复至自动。否则,执行器通电后不动作 或造成损坏。 !

> (2)系统若进行打压试验之前,一定要将执行器装于阀体上。并 使阀体处于手动开启状态, 待试验完毕, 务必将阀杆提起, 恢 复至自动状态。

第三步:出水温度传感器安装:

!

<sup>1</sup>、浸入式温度传感器(QAE21)

(1) 在换热器出口处附近开孔,焊丝座。

丝座要求:G1/2"管螺纹、内丝。

- (2) 丝座建议加工尺寸按管径匹配,丝座长度建议:见说明书后附图、 表。
- (3) 将传感器底部螺纹缠绕四氟胶带,沿顺时针方向固定于丝座上。

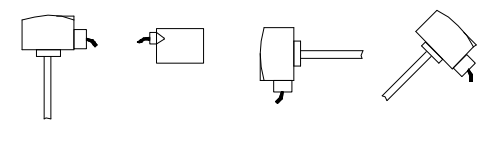

允许安装位置 不允许安装的位置

地 址:济南市高新区正丰路 7 号、环保科技园国际商务中心 B 座中 2016 室 邮政编码:250101 手机:15553180868

- 电 话:0531-67807077 转 865 传真:0531-67809899
- 网 址:http://jngdjn.web-152.com 邮箱:271098698@qq.com
- -

注意:密封需严密,防止漏水 !

<sup>2</sup>、捆绑式温度传感器(QAD22)

(1) 打开上盖,取出内部金属绑带

(2) 将传感器贴于管道(注意方向)外壁

(3) 用绑带固定紧后,结扣处套于传感器中紧固螺丝上

(4) 用螺丝刀沿顺时针方向旋转,直至传感器紧固于管道上

注意:此种安装方式只适用于≦DN150 的管道 !

<sup>3</sup>、室外温度补偿传感器(QAC22):

(1)安装于室外背阴处,且方便布线的位置。

(2)远离门、窗户等地方,且避开门窗上方。

(3)离地高度≥2.5m,避免闲人触摸。

(4)在选定的位置打孔、钉木梢。

(5)打开传感器前盖,用自攻丝将传感器固定后,盖上前盖。

第四步: 控制器/电控箱安装

1、控制器安装:

控制器应装在光线充足,便于读数和操作的地方,一般安装在 控制箱的 DIN 导轨上。

2、电控箱安装:

(1) 选择适当地点,一般为便于观察操作的墙面

(2) 根据电控箱背部安装孔定位

(3) 根据安装孔定位打膨胀螺栓

(4) 将电控箱对正膨胀螺栓安上,将螺母背死

警告: 电控箱安装处一定要远离易受潮或易滴漏水处 !

电 话:0531-67807077 转 865 传真:0531-67809899 网 址:http://jngdjn.web-152.com 邮箱:271098698@qq.com 第五步: 接线

#### 控制器在电控箱内的对内和对外设备接线图

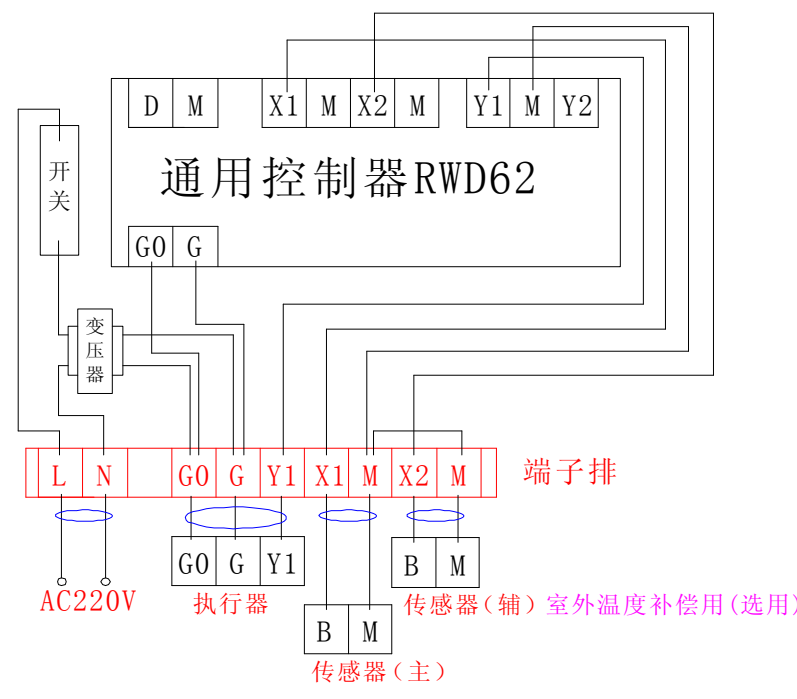

1、传感器与控制器接线:

- (1) QAE21、QAD22 接线
	- 1) 打开 QAE21 传感器盒盖。
	- 2) 从侧面接线孔处将信号线穿入。
	- 3) 将 <sup>B</sup> 端子与控制器 X1 端子相连。
	- 4) 将 <sup>M</sup> 端子与控制器上任一 <sup>M</sup> 端相连。
	- 5) 检查端子是否有松脱,接线头是否有短接。
	- 6) 将盖板扣上。

网 址:http://jngdjn.web-152.com 邮箱:271098698@qq.com

(2) QAC22 接线:

步骤与 QAE21 基本相同,但需注意 <sup>B</sup> 端子接入控制器 X2 端

子, M 端子接法相同。

!

注意:应防止凝结水或湿汽沿接线进入接线盒。

- 2、控制器与执行器接线:
	- (1) 将执行器接线盖打开。
	- (2) 将执行器侧面敲落孔打开,将线引入线盒。
	- (3) 将执行器端子 G0 与控制器端子 G0 相接,端子 G 与控制器 G 相接,端子 Y 与控制器输出信号 Y1 相接。
	- (4) 将盖板恢复,并确认盖板周边密闭。
- 警告: !
	- (1) 去掉敲落孔盖板及接线时,切勿将线路板划伤!
	- (2) 落孔处建议安装紧线箍或采取其它密封措施,避免凝水沿接线 进入执行器,或湿气进入,将线路板烧坏!

(3)盖板必须盖严,周边不能进湿气,否则将导致执行器损坏! 危险:切不可带电操作,否则有触电导致设备损坏或人身伤亡的危险!

警告: 请严格按随机所附接线图等资料接线!

注意: !

! !

(1)连接线建议选择二芯/三芯屏蔽信号线,直径≥0.75mm<sup>2</sup>。

- (2)长度≦30m,若距离加长,建议屏蔽信号线加粗。
- (4) 屏蔽信号线应尽量远离动力电缆及有信号干扰的电机等设备。
- (5) 屏蔽信号线不可与动力电缆平行敷设。

注意: 接线端子处防止短接。 !

3、电源供电接线:

- (1) 用测电笔检查电源线是否带电,严禁带电操作!
- (2) 接电源线火线/零线(L/N 线)分别与电控箱 L/N 端子连接。
- (3) 将变压器输出(AC 24V)接入控制器端子 G/G0。若用户使用 我公司提供的电控箱,则此线已接好。

注意: 任何不按本手册要求的安装和造成的损坏, SIEMENS 公司将视 为安装使用不当,若能修复,则需收取相应的成本费用。 !

-15-

### 第三章 调试指导

提示:建议由经过专业培训的技术人员进行操作,任何不按本手册要求的操作都 将可能会造成设备损坏或影响使用效果和产品寿命。

#### 一、 调试前的理论准备工作:

- 1、 了解各部件的基本技术性能要求。
- 2、 了解各部件的功能。
- 3、 了解换热设备的工艺原理。

#### 二、 调试前的操作准备:

- 1、确认一次热源彻底关闭。
- 2、检查接线是否有误。
- 3、打开系统二次侧,投入运行。

友情提示:系统投入使用时,首先将二次侧启动,并检查以下几项:

- (1) 循环管路阀门是否打开。
- (2) 循环水泵是否启动,并正常工作。
- (3) 管网内空气是否已排空。
- (4) 管网供、回水压力是否达到要求,且压力、压差稳定。
- (5) 换热器是否有异常。
- (6) 系统各点是否有泄漏。

4、电控箱得电,确认控制器、执行器同时得电,且执行器处于自动状态。

5、打开执行器接线盒盖,进行行程校验

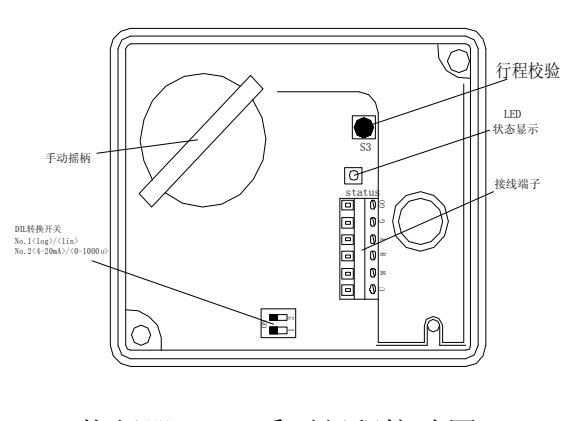

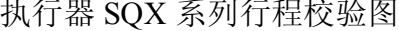

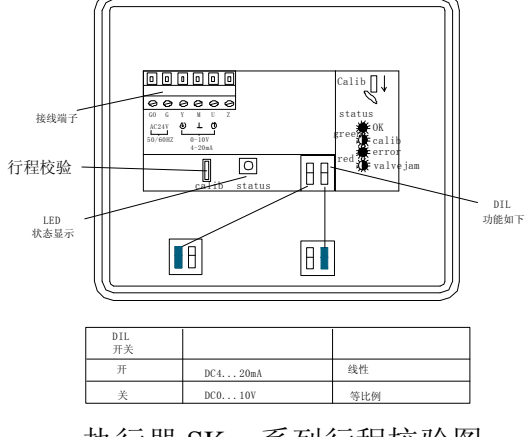

执行器 SQX 系列行程校验图 This Subset in the Australian Australian Australian Australian Australian Australian Australia

地 址:济南市高新区正丰路 7 号、环保科技园国际商务中心 B 座中 2016 室 邮政编码:250101

- 手机:15553180868
- 
- 网 址:http://jngdjn.web-152.com 邮箱:271098698@qq.com

电话: 0531-67807077 转 865 传真: 0531-67809899

执行器行程校验中指示灯的状态和常出现的错误及处理,具体如下表:

|   | 显<br><b>LED</b><br>示 | 能<br>功          | 处<br>理                             |
|---|----------------------|-----------------|------------------------------------|
| 绿 | 开                    | ・正常运行           | 自动进行, 没问题                          |
| 色 | 闪烁                   | • 行程校验进行中       | 等到校验结束(LED 停止闪烁)                   |
| 红 | 开                    | • 行程校验错误        | 检查安装, 重新开始行程校验<br>(通过短接校验孔)或更换电子元件 |
| 色 | 闪烁                   | • 阀门内部阻塞或阀杆连接有误 | 检查阀门或重新连接阀杆                        |
|   | 关                    | ・无电源・电子元件故障     | 检查电源更换电子元件                         |

警告:确认执行器动作无误,阀体无堵塞报警,然后进行控制器调试,若有红 灯指示,则必须先彻底排除故障后才能进入下一步。 !

#### 三、 控制器 **RWD62** 常见符号意义:

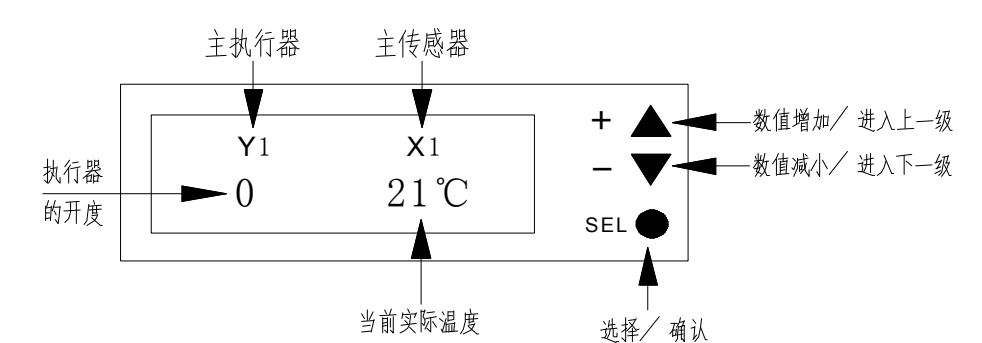

#### 控制器 **RWD62** 内部曲线

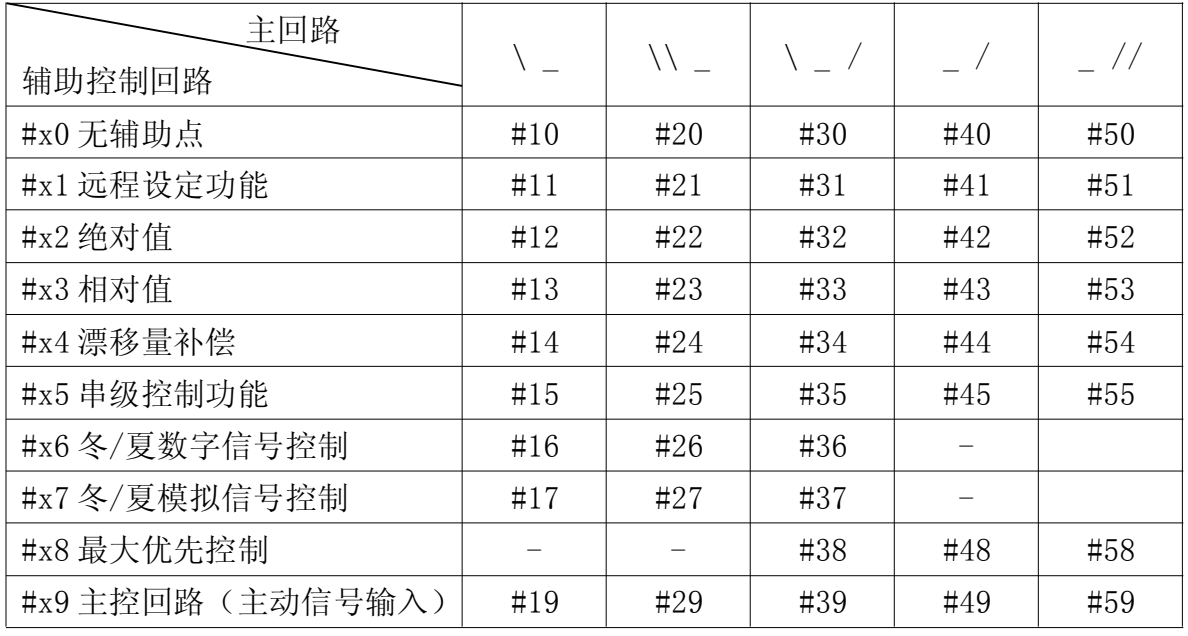

PS—4:基本参数界面, PS—3:补偿参数界面,

PS-2: 基本物理量界面, PS-1: 基本曲线号界面,

地 址:济南市高新区正丰路 7 号、环保科技园国际商务中心 B 座中 2016 室 邮政编码:250101 手机:15553180868

电 话:0531-67807077 转 865 传真:0531-67809899

网 址:http://jngdjn.web-152.com 邮箱:271098698@qq.com

-17-

NEXT PS: 进入下一界面 SP---h  $\Omega$ : 设定白天温度,

- X2:室外环境实际温度, Y1:执行器实际开度,
- 
- MIN: 设定执行器最小开度, MAX: 设定执行器最大开度,
- 
- <sup>Δ</sup>X1:设定主传感器的测量偏差, X1L:设定主传感器测量下限,
- 
- <sup>Δ</sup>X2:设定室外温度传感器的测量偏差, X2L:设定室外温度传感器测量下限,
- X2H:设定室外温度传感器测量上限, #10:设定控制器曲线号。
- 
- $SP---h_c$ : 设定夜间温度,  $X1$ : 换热器实际出水温度,
	-
- XP: 比例带, TN: 积分时间,
	-
- UNT: 设定控制器单位,  $X1$  LS: 设定主传感器材质,
	-
- X1H: 设定主传感器测量上限, X2LS: 设定室外温度传感器材质,
	-
	-

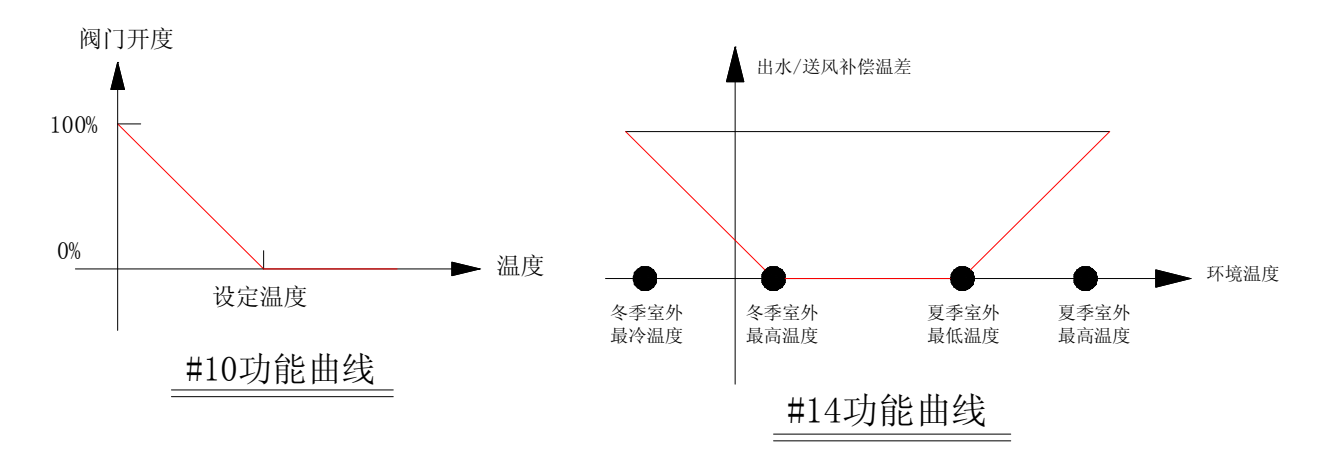

#### 四、 控制器 RWD62 调试步骤:

1.同时按"+/-"键持续约 5 秒后, 至 PS4 菜单(系统参数菜单)

2.再按"—"键,至 PS3 菜单(室外补偿菜单)若在 PS1 中没选择室外温度

补偿功能, 则此菜单缺省。

- 3.再按"-"键,至 PS2 菜单(传感器定义菜单)
- 4.再按"-"键,至 PS1 菜单(功能号选择菜单)

5.再按"SEL"键(选择),进入 PS1 菜单

- 6.再按"SEL"键(选择), #闪烁, 通过"+/-"键, 进行功能号选择:
	- #10: 常规供热(反比例)功能, 或对物理量进行反比例调节。
	- #14:常规供热室外温度补偿功能。

电话: 0531-67807077 转 865 传真: 0531-67809899 网 址:http://jngdjn.web-152.com 邮箱:271098698@qq.com #20:常规空调(正比例)功能,或对物理量进行正比例调节。

#24:常规空调室外温度补偿功能。

(以下多以#10 供热曲线或#14 供热温度补偿曲线举例说明) 7.先调至您所需要的功能号后,按"SEL"键。(确认) 8.按"+"键, 出现"NEXT PS"(进入下一级菜单提示) 9.再按"+"键, 回至 PS2 (传感器定义菜单)

10.按"SEL"键(选择),进入 PS2 菜单中:

子菜单(1):物理量单位选择"UNT ℃" (默认值:℃ )

物理量℃ (摄氏度,温控常用) 物理量 <sup>(</sup>华氏度, 温控常用) 物理量 ---- (无单位,压力控制常用) 物理量 % (百分比, 湿度控制常用)

通过"+/-"键,选择后,按"SEL"键,按"+"键,进入:

子菜单(2):传感器类型选择: X1 LS (X1 传感器的默认值为 LS)

LS (SIEMENS 供: Ni1000 传感器)

PT(铂 1000)

0—10(0—10V 直流电压信号)

通过"+/-"键,调出传感器类型,按"SEL"键确认。(若在 PS1 中选择#14、#24、#34 等带室外温度补偿功能曲线, 则继续确 认 X2 传感器类型) 按"+"键进入:

子菜单(3):传感器偏差, "X1——K"(默认值为 0)

若传感器测量温度有误差,可通过此菜单"+/—"键设定相应正 /负值进入低高偏差修正,并按"SEL"键确认后,按"+"键进 入:

子菜单(4):传感器测量范围:

X1L:(X1 传感器测量下限)(L→LOW→低,默认-50)

X1H:(X1 传感器测量上限)(H→HIGH→高,默认 150)

a. 若采用#14、#24、#34 等带温度补偿功能,则继续确认 X2 传感 器的测量范围。

地 址:济南市高新区正丰路 7 号、环保科技园国际商务中心 B 座中 2016 室 邮政编码:250101

- 手机:15553180868 电话: 0531-67807077 转 865 传真: 0531-67809899
- 网 址:http://jngdjn.web-152.com 邮箱:271098698@qq.com

注意:若无 X2,则此菜单缺省,直接至 PS4 菜单

b. 若传感器为 SIEMENS 产品, 则为默认值, 可不用设定, 通过 "+/ —"键选择范围高/低限后,按"SEL"键确认,按"+"键进入"NEXT

PS"(进入下一级菜单提示)

11.按"+"键,回至 PS3(室外温度补偿菜单)。

12.按"SEL"键(选择),进入 PS3 菜单,出现:

 $\cdot$  (1)  $\left\langle \cdot\right\rangle_{(2)}$   $\left\langle \cdot\right\rangle_{(3)}$   $\left\langle\cdot\right\rangle_{(4)}$ 

(1) 冬季室外温度补偿最低点:(一般设为-15℃)

(2) 冬季室外温度补偿最高点:(一般设为 5℃)

- (\)设定冬季室外温度漂移量:(默认值为 4)
- (3) 夏季室外温度补偿最低点:(一般为 28℃)
- (4) 夏季室外温度补偿最高点:(一般为 32℃)
- (/)设定夏季室外温度漂移量:(默认值为 4)

注意:室外温度设定值(2)必须高于(1);(4)必须高于(3)。

按"+"键一次进入(1)点设定, 按"SEL"键选择后,

通过"+/-"设定冬季室外环境最低温度,

按"SEL"键确认;

!

按"一"键一次进入(2)点设定,按"SEL"键选择后,

通过"+/-"设定冬季室外环境最高温度, 按"SEL"键确认:

按"+"键二次进入(\)点设定,按"SEL"键选择后,

通过"+/-"设定冬季温度漂移量,即室外最低和最高环境温度时出水温度 的偏差,

按"SEL"键确认 。 !

注意:夏季室外温度补偿设定与冬季室外温度补偿设定相同,若仅冬季使用, 夏季的参数可不设定。

按"+"键, 讲入"NEXT PS"(讲入下一级菜单提示)

13.再按"+"键,回至 PS4 (系统参数菜单)

14.按"SEL"键(选择),进入:

子菜单 (1): 比例带设定 "XP 4 K"

地 址:济南市高新区正丰路 7 号、环保科技园国际商务中心 B 座中 2016 室 邮政编码:250101

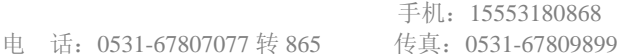

网 址:http://jngdjn.web-152.com 邮箱:271098698@qq.com

按"SEL"键(选择), 4 闪烁, 通过"+/-"键调整后,

再按"SEL"键(确认)

注: K 值越小, 执行器动作越快

K 值越大, 执行器动作越慢

(应根据设备和机组多次选择,反复调试,至最佳状态。)

再按"+"键,讲入:

- 子菜单(2): 积分时间 TN-SEC, SEC 值越小, 执行器动作越灵敏; SEC 值 越大,执行器动作越迟钝。一般默认为 256 秒。也可通过"+/ —"键调整后用"SEL"键确认,再按"+"键进入:
- 子菜单(3): 阀门最小开启度 Y1 MIN 0%, 即输出信号 Y1 最小为 OV, 再按  $"+"$  讲入:
- 子菜单(4):阀门最大开启度 Y1 MAX 100%,即输出信号 Y1 最大为 10V,再 按"+"进入:
- 子菜单(5):白天出水温度设定 SP—h<sup>¤</sup> ---℃

SP→set point→设定点

h→heating→加热 (c→cooling→制冷)

¤→sunshine→阳光/白天

按"SEL"选择后, \_ ℃闪烁, 通过"+/-"键, 设定至要求 温度,再按"SEL"确认后,再按"+"键,进入:

子菜单(6): 夜间出水温度设定 SP-hc---℃

Moon→月亮/夜间

15.按"+"键,退至原始界面:Y1 X1 ℃

1<u>、</u><br>1 注意: 若完成上述操作后, 重新改变 PS1 中的曲线号 # <u>xxx</u> 后, 则以上数据 将全部丢失,恢复至出厂设定,以上数据需重新进行设定。 !

#### 五、使用中改变温度设定步骤(只改变出水温度):

在控制器参数设定完成,系统正常工作时,若仅改变设定温度(或压力、温度等) 可不进入 PS1……PS4 设定,仅在原始界面基础上操作:

- 1. 按: "+" 键一次,进入界面 SP—h<sup>¤</sup>---℃。

2. 按"SEL"键选择,—℃闪烁,用"+/—"键改变至新的设定值后,再按"SEL"

键确认。

3. 再按"—"键,回至原始界面,即完成。

#### 六、控制器参数的浏览步骤:(不打算修改,只需浏览)

- (1) 原始界面显示 X1—℃, 显示 X1 传感器处的实际温度。
- (2) 按"+"键,显示 SP-h<sup>¤</sup>白天设定温度值。
- (3) 再按"+"键,显示 SP—hc夜间设定温度值。
- (4) 再按"+"键, 显示 Y1\_输出电压值。
- (5)再按"+"键, 显示当前 X1---实际温度。
- (6)再按"+"键,显示功能曲线号。
- (7)再按"+"键,恢复至原始界面。

附:参数设定和日常操作中设定温度的修改流程请详见随机附带的《调试流程 图》,并结合上述操作步骤文字描述,同时使用。

/! 注意: 此流程图进涵盖了常规使用功能的设定, 若有其它特殊要求, 请来电 咨询。 !

#### 第四章 设备保养维护

1、尽量保证机房处于干燥通风状态,以免生锈老化。

2、长时间停机时,尽量保证一次管网内处于干燥状态。

3、长时间停机后,将阀杆及压塞处擦干并涂抹黄油防护,以免生锈或密封件氧 化以及干燥粘结。

4、设备再次使用前,请注意检查上述保养,若保养不完善,请于使用前清理以 消除可能引起损坏的隐患。

#### 第五章 常见故障分析及解决方法

#### 一、 电控部分常见故障分析

#### 1、控制器:

- (1) 得电后,控制器不显示或仅部分显示
	- 分析:a、零/火线(N/L)接线可能接反,请用测电笔检查并重新接 线。
		- b、变压器失效,用测电笔检查,如损坏,则需更换。
		- c、控制器失效,请与我们联系。
	- (2)控制器原设定参数丢失

分析:a、可能在 PS1 菜单中曾发生过曲线号重新选择,则需重 新设定。

- b、可能设定过程中有些无用的参数被激活,则需重新设定。
- (3)控制器显示 Err,可能传感器掉线,检查线路若无问题,则为传 感器损坏。
- (4)控制器显示温度异常,与实际温度偏差过大
	- 分析:传感器短路或失灵,若损坏,请与我们联系。

#### 2、执行器:

(1) 执行器不动作

- 分析:a、执行器未得电,接线盒内指示灯不亮,检查线路。
	- b、执行器处于手动状态(参见安装指示部分),断电后, 用手动旋钮或摇柄使之恢复至自动状态。
	- c、输出信号端子接错,通常是将 Y 端子接入控制器 M 端子处。
	- d、阀内有焊渣或异物堵塞
	- e、阀杆受热膨胀变形,被抱死,则需松动压塞。

#### 操作方法: 逆时针旋转压塞。

-23-

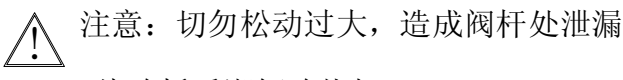

f、线路板受潮短路烧坏

- (2) 执行器仅在部分行程内动作
	- 分析:a、阀杆与执行器连接不正确,重新连接。

b、控制器 PS4 菜单中设定了行程限位

c、阀内有焊渣或异物堵塞

- (3) 执行器仅向一个方向动作
	- 分析:a、接线有误,调整接线。
		- b、线路板损坏,请与我们联系。
- (4) 执行器动作有噪音

分析:换热效率太高,而比例带参数设定不匹配,需重新设定。

#### 二、阀体常见故障分析

#### **1**、阀杆漏汽

<sup>a</sup>、检查阀杆是否碰撞变形,如果是则需更换。

b、阀杆密封不平,此时需用内六方扳手或其它适当工具插入密封压塞侧孔, 按顺时针方向旋转,压紧密封即可。

/!\ 注意: 不可过紧,否则易将阀杆抱死。 !

#### **2**、钟罩漏汽

<sup>a</sup>、检查螺栓是否因振动松脱,并用扳手紧固。

b、检查密封处是否老化,如果是,请更换。

2、阀杆不动作

<sup>a</sup>、检查与执行器连接是否得当、有无脱落。

b、检查是否蒸汽温度过高,金属膨胀抱死阀杆,如果是,需用内六方扳手 或其它适当工具插入密封压塞侧孔,按逆时针方向旋转,轻微松动密封即可。

 $\bigwedge$ 注意:切勿松动过大,否则可能会漏汽。 !

#### 三、系统运行过程中常见故障分析

地 址:济南市高新区正丰路 7 号、环保科技园国际商务中心 B 座中 2016 室 邮政编码:250101 手机:15553180868 电话: 0531-67807077 转 865 传真: 0531-67809899 网 址:http://jngdjn.web-152.com 邮箱:271098698@qq.com

#### **1**、温度波动大

<sup>a</sup>、热负荷或一次热源参数产生较大变化,原控制器设定比例带不合适,需 重新调整;若仍有波动,则需调整积分时间。

b、阀体、换热器选型过大,造成灵敏度不够,则需在控制器 PS—4 菜单中 (MAX 100%子菜单中)进行限位。

<sup>c</sup>、生活热水系统负荷波动范围大,极易产生温度波动,此时请按以下几个 方面综合分析:

(1)区分 24 小时热水和定时热水工况,进行热力校核和用水量校核(参考 进/出水温差计算)。

(2)通过热力校核确认温控阀口径是否合适。

(3)换热器容积、储热器容积、系统存水量分析,确认是否满足规范要求。

(4)确认循环水泵是否满足要求。

(5)分析管网水力是否平衡。

(6)分析控制、逻辑是否合理。

#### **2**、出水温度偏低

常出现于初次使用或长时间停机后再次启动,二次热媒处于预热过程中, 请耐心等待系统多次循环后即可升至要求温度。

注意: !

<sup>a</sup>:升至或接近要求温度后,应关闭旁通阀,以免超温。

b: 检查温度设定是否偏低,利用调节旋钮,提高出水设定温度。若出水 温度仍然停滞不动,则应从以下几方面检查。

<sup>c</sup>、按实际工作热负荷,计算判断温控阀是否选型过小或一次热媒压力过低, 则需少量打开旁通阀作为辅助。

注意:系统停止使用时,切记关闭旁通,以免造成超温。 !

网 址:http://jngdjn.web-152.com 邮箱:271098698@qq.com

d、换热器疏水阀排水是否堵塞或阻力太大,造成堵汽,则需要打开疏水阀 旁通。

<sup>e</sup>、阀杆因受热抱死,造成阀门无法打开,此时,只需要用内六方扳手按逆 时针方向轻微调整调节阀旋钮即可。

f、检查传感器与就地显示仪表测量温度是否有偏差,若有,则通过控制器 PS2 菜单中(ΔX 子菜单)进行设定。

#### **3**、出水温度超温

<sup>a</sup>: 检查旁通是否泄漏或未关闭。

b: 观察阀杆是否动作,若阀杆不动作,处于开启状态,检查阀杆是否抱死。

<sup>c</sup>:温度设定过高。

d:按照实际热负荷工况,根据一次热媒温度、压力、用量、蒸汽凝结水温度, 及二次热媒温差、流量,进行热平衡计算,确定温控阀是否选型偏大。

<sup>e</sup>:阀体内漏,拆下阀体,检查阀口密封处是否被焊渣等异物卡住或划伤,造成 缺口。

### **结 束 语**

尊敬的用户:

感谢您阅读本手册并且更加深入地了解我们的产品。

您在使用过程中,如有任何疑问,无论多么细小,都可和我们联系、咨询, "图省事就是给自己找麻烦"。我们的售后服务人员将会不厌其烦地为您提供一 切相关的技术服务工作。当您购买了我们产品的同时也就购买了我们的售后服 务。相信您在使用我们产品的过程中,更能体会到我们服务的价值。

"能抱怨的客户才是最好的客户"。欢迎您通过实际使用给我们提出宝贵的批 评和意见,我们愿在您的批评中不断改进、成长。

再次向您表示感谢!

#### 济南工达捷能科技发展有限公司

地 址:济南市高新区正丰路 7 号、环保科技园国际商务中心 B 座中 2016 室 邮政编码:250101 手机:15553180868 电 话:0531-67807077 转 865 传真:0531-67809899 网 址:http://jngdjn.web-152.com 邮箱:271098698@qq.com

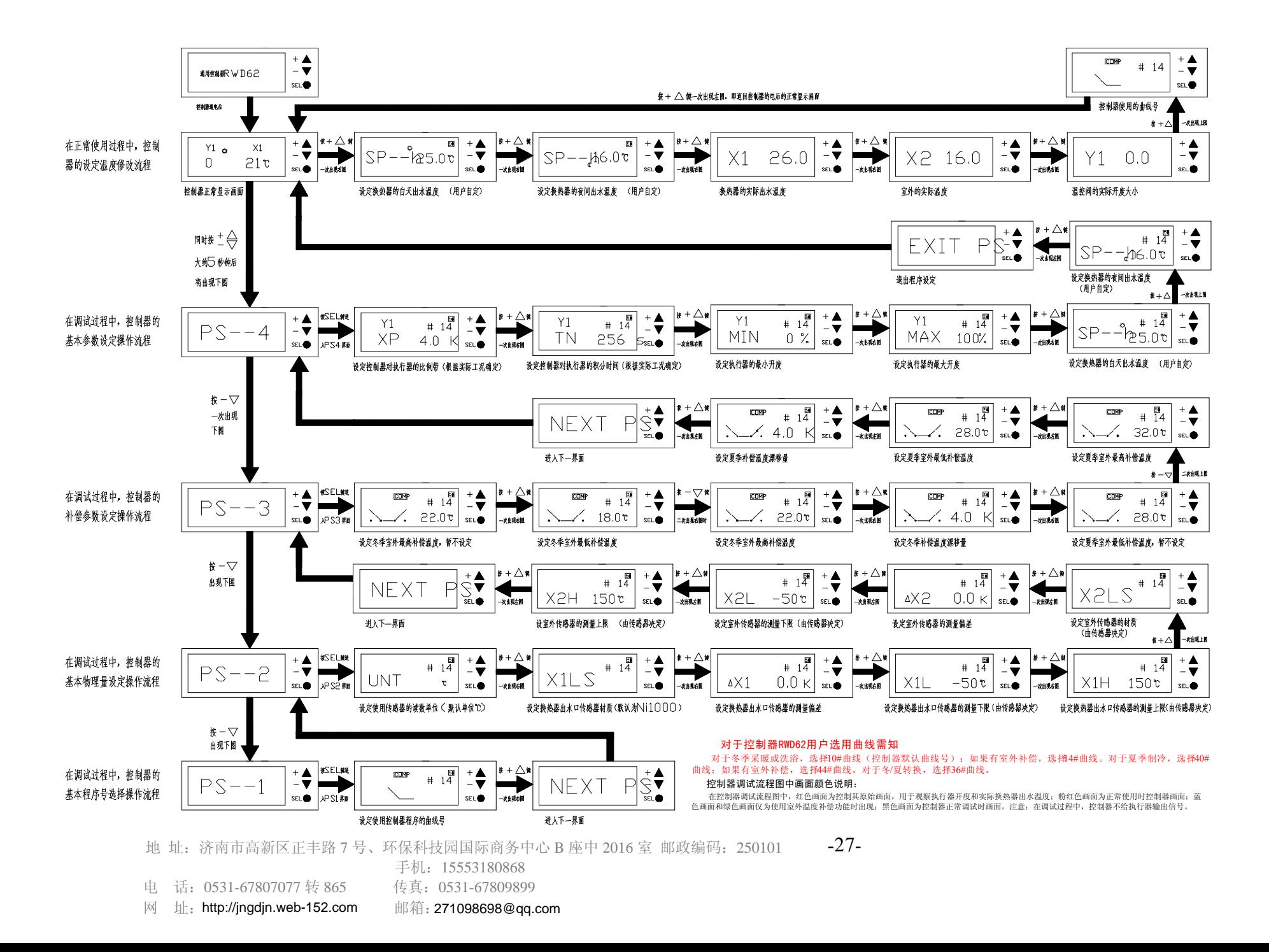

### 丝座安装及加工示意图

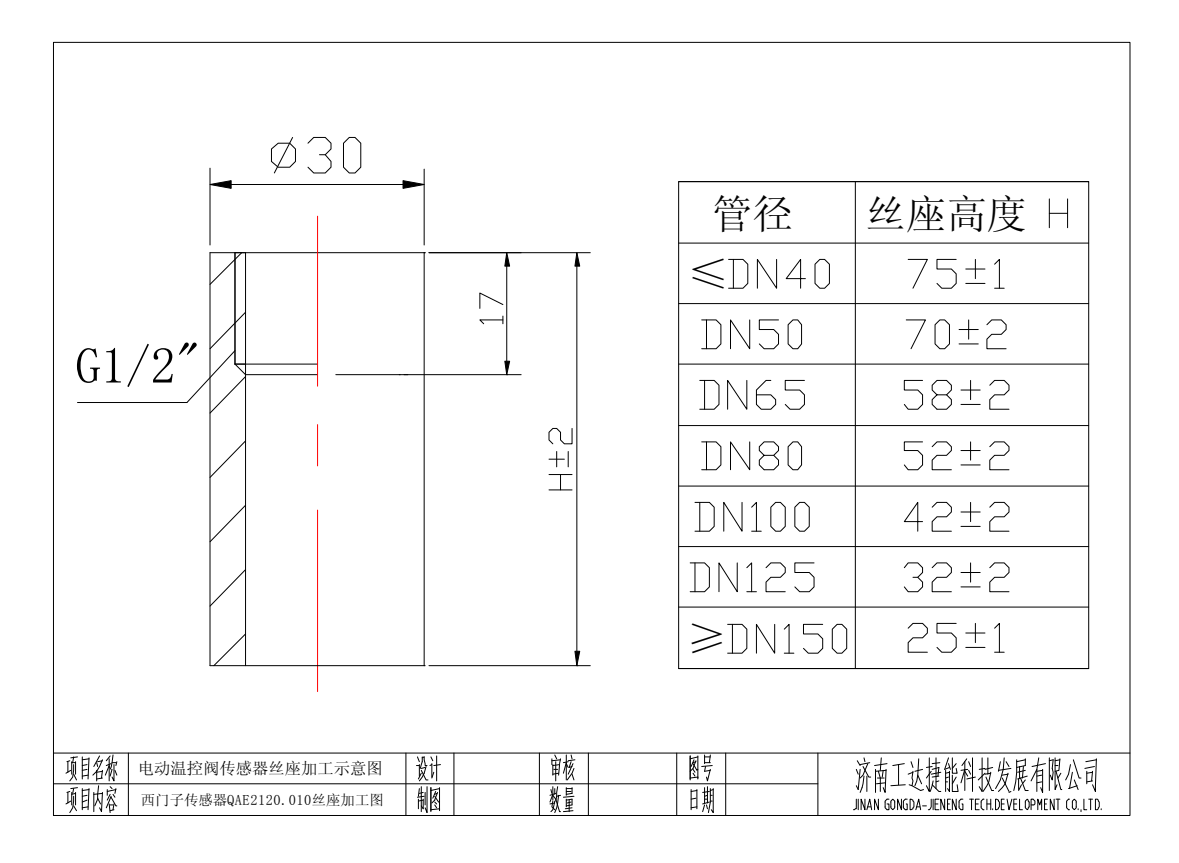

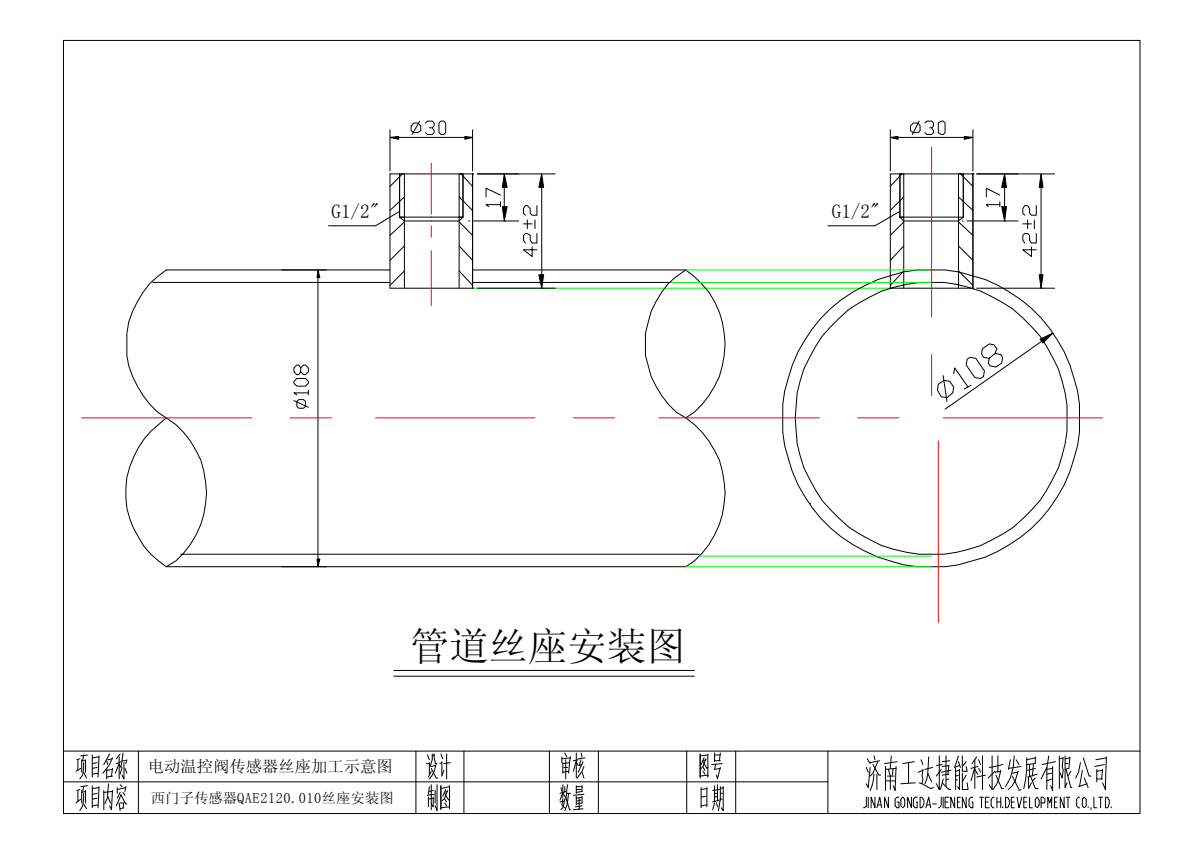

地 址:济南市高新区正丰路 7 号、环保科技园国际商务中心 B 座中 2016 室 邮政编码:250101 手机:15553180868

-28-

电 话:0531-67807077 转 865 传真:0531-67809899 网 址:http://jngdjn.web-152.com 邮箱:271098698@qq.com